# <span id="page-0-0"></span>**SmartyBundle Documentation**

*Release 1.1.0-DEV*

**Vítor Brandão**

January 26, 2013

# **CONTENTS**

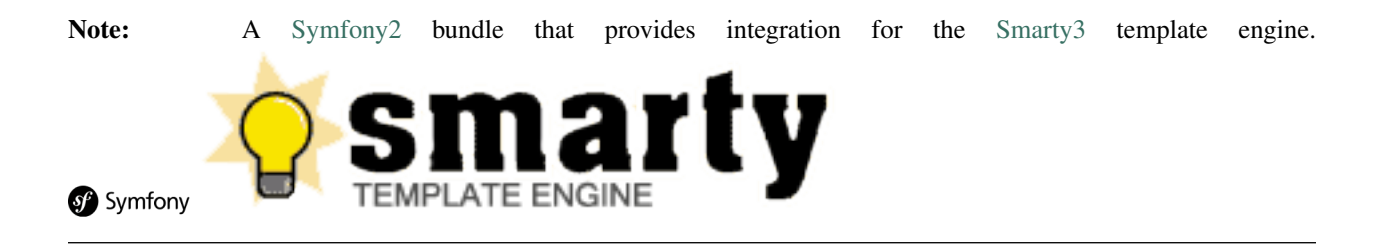

# **INTRODUCTION**

This bundle was created to support [Smarty](http://www.smarty.net/) in Symfony2, providing an alternative to the [Twig](http://twig.sensiolabs.org/) template engine natively supported.

Note: An effort was made to provide, where possible, the same user configuration and extensions available for the Twig bundle. This is to allow easy switching between the two bundles (at least I hope so!).

#### **1.1 What is Smarty?**

Smarty is a template engine for PHP, facilitating the separation of presentation (HTML/CSS) from application logic. This implies that PHP code is application logic, and is separated from the presentation.

Some of Smarty's features: <sup>[1](#page-6-0)</sup>

- It is extremely fast.
- It is efficient since the PHP parser does the dirty work.
- No template parsing overhead, only compiles once.
- It is smart about recompiling only the template files that have changed.
- You can easily create your own custom functions and variable modifiers, so the template language is extremely extensible.
- Configurable template {delimiter} tag syntax, so you can use {\$foo}, {{\$foo}},  $\langle$ !--{\$foo}-->, etc.
- The {if}..{elseif}..{else}..{/if} constructs are passed to the PHP parser, so the {if...} expression syntax can be as simple or as complex an evaluation as you like.
- Allows unlimited nesting of sections, if's etc.
- Built-in caching support.
- Arbitrary template sources.
- Template Inheritance for easy management of template content.
- Plugin architecture.

See the [Smarty3 Manual](http://www.smarty.net/docs/en/) for other features and information on it's syntax, configuration and installation.

<span id="page-6-0"></span><sup>1</sup> <http://www.smarty.net/docs/en/what.is.smarty.tpl>

# **1.2 Requirements**

- [PHP](http://php.net) 5.3.3 and up.
- [Symfony 2](http://www.symfony.com)
- [Smarty 3](http://www.smarty.net)

## **1.3 License**

This bundle is licensed under the LGPL-3 License. See the [LICENSE file](https://github.com/noiselabs/SmartyBundle/blob/master/Resources/meta/LICENSE) for details.

# **INSTALLATION**

### **2.1 Download SmartyBundle**

This can be done in several ways, depending on your preference. The first method is the standard Symfony2.1 method.

#### **2.1.1 Symfony 2.1.x — Composer**

Add SmartyBundle in your composer.json':

```
{
    "require": {
        "noiselabs/smarty-bundle": "dev-master"
    }
}
```
Now tell composer to download the bundle by running the command:

\$ php composer.phar update noiselabs/smarty-bundle

Composer will install the bundle to your project's *vendor/noiselabs* directory.

#### **2.1.2 Symfony 2.0.x — Using the vendors script**

Add the following lines in your deps file:

```
[SmartyBundle]
   git=git://github.com/noiselabs/SmartyBundle.git
   target=bundles/NoiseLabs/Bundle/SmartyBundle
```
Now, run the vendors script to download the bundle:

```
$ php bin/vendors install
```
#### **2.1.3 Using submodules**

If you prefer instead to use git submodules, then run the following:

```
$ git submodule add git://github.com/noiselabs/SmartyBundle.git vendor/bundles/NoiseLabs/Bundle/SmartyBundle
$ git submodule update --init
```
## **2.2 Configure the Autoloader (only if not using composer!)**

Add the NoiseLabs namespace to your autoloader:

```
// app/autoload.php
$loader->registerNamespaces(array(
   // ...
    'NoiseLabs\\Bundle' => __DIR__.'/../vendor/bundles',
));
```
## **2.3 Enable the bundle**

Enable the bundle in the kernel:

```
// app/AppKernel.php
public function registerBundles()
{
    $bundles = array(
        // ...
        new NoiseLabs\Bundle\SmartyBundle\SmartyBundle(),
    );
}
```
## **2.4 Enable the Smarty template engine in the config**

```
• YAML
 # app/config/config.yml
 \# \ldots .
 framework:
     templating: { engines: ['twig', 'smarty'] }
```
#### **CHAPTER**

#### **THREE**

# **USAGE**

#### **3.1 Basic usage**

You can render a Smarty template instead of a Twig one simply by using the .smarty extension in the template name instead of .twig. The controller below renders the index.html.smarty template:

// src/Acme/HelloBundle/Controller/HelloController.php

```
public function indexAction($name)
{
    return $this->render('AcmeHelloBundle:Hello:index.html.smarty', array('name' => $name));
}
```
#### **3.2 Template Inheritance**

Like Symfony2 PHP renderer or Twig, Smarty provides template inheritance.

Template inheritance is an approach to managing templates that resembles object-oriented programming techniques. Instead of the traditional use of {include ...} tags to manage parts of templates, you can inherit the contents of one template to another (like extending a class) and change blocks of content therein (like overriding methods of a class.) This keeps template management minimal and efficient, since each template only contains the differences from the template it extends.

#### Example:

*layout.html.smarty*:

```
<html>
<head>
    <title>{block name=title}Default Page Title{/block}</title>
</head>
<body>
    {block name=body}{/block}
</body>
</html>
```
#### *mypage.html.smarty*:

```
{extends 'file:AcmeHelloBundle:Default:layout.html.smarty'}
{block name=title}My Page Title{/block}
{block name=body}My HTML Page Body goes here{/block}
```
Output of mypage.html.smarty:

```
<html>
<head>
    <title>My Page Title</title>
</head>
<body>
    My HTML Page Body goes here
</body>
</html>
```
Instead of using the file:AcmeHelloBundle:Default:layout.html.smarty syntax you may use file: [WebkitBundle]/Default/layout.html.smarty which should be, performance wise, slightly better/faster (since this is a native Smarty syntax).:

{extends 'file:[WebkitBundle]/Default/layout.html.smarty'}

To load a template that lives in the app/Resources/views directory of the project you should use the following syntax:

```
{extends 'file:base.html.smarty'}
```
Please see [Symfony2 - Template Naming and Locations](http://symfony.com/doc/2.0/book/templating.html#template-naming-locations) to learn more about the naming scheme and template locations supported in Symfony2.

{include} functions work the same way as the examples above.:

```
{include 'file:WebkitBundle:Default:layout.html.smarty'}
{include 'file:[WebkitBundle]/Default/layout.html.smarty'}
{include 'file:base.html.smarty'}
```
Warning: Note the usage of the file: resource in the {extends} function. We need to declare the resource even if the Smarty class variable \$default\_resource\_type is set to 'file'. This is required because we need to trigger a function to handle 'logical' file names (only mandatory if you are using the first syntax). Learn more about resources in the [Smarty Resources](http://www.smarty.net/docs/en/resources.smarty) webpage.

Note: The *.html.smarty* extension can simply be replaced by *.smarty*. We are prefixing with *.html* to stick with the Symfony convention of defining the format (*.html*) and engine (*.smarty*) for each template.

# **COOKBOOK**

### **4.1 Injecting variables into all templates (i.e. Global Variables)**

As exemplified in the [Symfony Cookbook](http://symfony.com/doc/current/cookbook/templating/global_variables.html) it is possible to make a variable to be accessible to all the templates you use by configuring your *app/config/config.yml* file:

```
# app/config/config.yml
smarty:
   # ...
    globals:
        ga_tracking: UA-xxxxx-x
```
Now, the variable ga\_tracking is available in all Smarty templates:

```
<p>Our google tracking code is: {$ga_tracking} </p>
```
### **4.2 Trim unnecessary whitespace from HTML markup**

This technique can speed up your website by eliminating extra whitespace characters and thus reducing page size. It removes HTML comments (except ConditionalComments) and reduces multiple whitespace to a single space everywhere but <script>, <pre>, <textarea> $^1$  $^1$ .

To enable this feature add the trimwhitespace output filter in app/config/config.yml:

```
# app/config/config.yml
```

```
# Smarty configuration
smarty:
   options:
        autoload_filters:
            output: [trimwhitespace]
```
<span id="page-12-0"></span><sup>1</sup> <http://stackoverflow.com/a/9207456/545442>

# **EXTENSIONS**

Smarty[Bundle] extensions are packages that add new features to Smarty. The extension architecture implemented in the SmartyBundle is an object-oriented approach to the [plugin system](http://www.smarty.net/docs/en/plugins.smarty) available in Smarty. The implemented architecture was inspired by [Twig Extensions.](http://twig.sensiolabs.org/doc/extensions.html)

Each extension object share a common interest (translation, routing, etc.) and provide methods that will be registered as a Smarty plugin before rendering a template. To learn about the plugin ecosystem in Smarty take a look at the [Smarty documentation page](http://www.smarty.net/docs/en/plugins.smarty) on that subject.

The SmartyBundle comes with a few extensions to help you right away. These are described in the next section.

### **5.1 Actions Extension**

This extension tries to provide the same funcionality described in [Symfony2 - Templating - Embedding Controllers.](http://symfony.com/doc/2.0/book/templating.html#embedding-controllers)

Following the example presented in the link above, the Smarty equivalents are:

*Using a block function:*

```
{render attributes=['min'=>1,'max'=>3]}AcmeArticleBundle:Article:recentArticles{/render}
```
*Using a modifier:*

```
{'AcmeArticleBundle:Article:recentArticles'|render:['min'=>1,'max'=>3]}
```
### **5.2 Assetic Extension**

See chapter *[Assetic](#page-0-0)* for complete documentation about Assetic support in SmartyBundle.

### **5.3 Assets Extension**

Templates commonly refer to images, Javascript and stylesheets as assets. You could hard-code the path to these assets (e.g. /images/logo.png), but the SmartyBundle provides a more dynamic option via the assets function:

```
<img src="{asset}images/logo.png{/asset}" />
```
**<link** href="{asset}css/blog.css{/asset}" rel="stylesheet" type="text/css" **/>**

This bundle also provides the assets version function to return the version of the assets in a package. To set the version see the [assets\\_version configuration option in Symfony's Framework Bundle.](http://symfony.com/doc/2.0/reference/configuration/framework.html#ref-framework-assets-version)

Usage in template context:

{assets\_version}

#### **5.4 Form Extension**

Form extension provides support for [Symfony2 Forms](http://symfony.com/doc/current/book/forms.html) and it is described in its own chapter. *[Go there now](#page-0-0)*.

#### **5.5 Routing Extension**

To generate URLs from a Smarty template you may use two block functions (path and url) provided by the [RoutingExtension.](https://github.com/noiselabs/SmartyBundle/tree/master/Extension/RoutingExtension.php)

```
<a href="{path slug='my-blog-post'}blog_show{/path}">
    Read this blog post.
</a>
```
Absolute URLs can also be generated.

```
<a href="{url slug='my-blog-post'}blog_show{/url}">
   Read this blog post.
</a>
```
Please see the [Symfony2 - Routing](http://symfony.com/doc/2.0/book/routing.html) for full information about routing features and options in Symfony2.

#### **5.6 Translation Extension**

To help with message translation of static blocks of text in template context, the SmartyBundle, provides a translation extension. This extension is implemented in the class [TranslationExtension.](https://github.com/noiselabs/SmartyBundle/tree/master/Extension/TranslationExtension.php)

You may translate a message, in a template, using a block or modifier. Both methods support the following arguments:

- count: In pluralization context, used to determine which translation to use and also to populate the %count% placeholder *(only available in transchoice)*;
- vars: [Message placeholders;](http://symfony.com/doc/2.0/book/translation.html#message-placeholders)
- domain: Message domain, an optional way to organize messages into groups;
- locale: The locale that the translations are for (e.g. en\_GB, en, etc);

trans block:

```
{trans}Hello World!{/trans}
{trans vars=['%name%' => 'World']}Hello %name%{/trans}
{trans domain="messages" locale="pt_PT"}Hello World!{/trans}
\langle!-- In case you're curious, the latter returns "Olá Mundo!" :) -->
```
trans modifier:

```
{"Hello World!"|trans}
{"Hello %name%"|trans:['%name%' => 'World']}
{"Hello World!"|trans:[]:"messages":"pt_PT"}
```
[Message pluralization](http://symfony.com/doc/2.0/book/translation.html#pluralization) can be achieved using transchoice:

Warning: Unlike the examples given in the [Symfony documentation,](http://symfony.com/doc/2.0/book/translation.html#explicit-interval-pluralization) which uses curly brackets for explicit interval pluralization we are using square brackets due to Smarty usage of curly brackets as syntax delimiters. So {0} There is no apples becomes [0] There is no apples.

transchoice block:

 ${\{transchoice\}}$  count= ${\{count}\}}[0]$  There is no apples|[1] There is one apple|]1, Inf] There is  ${\{count\}}$  appl

transchoice modifier:

```
{'[0] There is no apples|[1] There is one apple|]1,Inf] There is %count% apples'|transchoice:$count}
<!-- Should write: "There is 5 apples" -->
```
The transchoice block/modifier automatically gets the %count% variable from the current context and passes it to the translator. This mechanism only works when you use a placeholder following the %var% pattern.

#### **5.7 Security Extension**

This extension provides access control inside a Smarty template. This part of the security process is called authorization, and it means that the system is checking to see if you have privileges to perform a certain action. For full details about the [Symfony2 security system](http://symfony.com/doc/2.0/book/security.html) check it's [documentation page.](http://symfony.com/doc/2.0/book/security.html)

If you want to check if the current user has a role inside a template, use the built-in is\_granted modifier.

Usage:

```
{if 'IS_AUTHENTICATED_FULLY'|is_granted:$object:$field}
    access granted
{else}access denied
\{/\texttt{if}\}
```
#### **5.8 Enabling custom Extensions**

To enable a Smarty extension, add it as a regular service in one of your configuration, and tag it with smarty.extension. The creation of the extension itself is described in the next section.

• *YAML*

```
services:
    smarty.extension.your_extension_name:
        class: Fully\Qualified\Extension\Class\Name
        arguments: [@service]
```

```
tags:
    - { name: smarty.extension }
```
#### **5.9 Creating a SmartyBundle Extension**

Note: In version 0.1.0 class AbstractExtension was simply named Extension. Please update your code when migrating to 0.2.0.

An extension is a class that implements the [ExtensionInterface.](https://github.com/noiselabs/SmartyBundle/tree/master/Extension/ExtensionInterface.php) To make your life easier an abstract [AbstractExtension](https://github.com/noiselabs/SmartyBundle/tree/master/Extension/AbstractExtension.php) class is provided, so you can inherit from it instead of implementing the interface. That way, you just need to implement the getName() method as the Extension class provides empty implementations for all other methods.

The getName () method must return a unique identifier for your extension:

```
namespace NoiseLabs\Bundle\SmartyBundle\Extension;
```

```
class TranslationExtension extends AbstractExtension
{
   public function getName()
    {
        return 'translator';
    }
}
```
#### Plugins

Plugins can be registered in an extension via the getPlugins() method. Each element in the array returned by getPlugins() must implement [PluginInterface.](https://github.com/noiselabs/SmartyBundle/tree/master/Extension/Plugin/PluginInterface.php)

For each Plugin object three parameters are required. The plugin name comes in the first parameter and should be unique for each plugin type. Second parameter is an object of type ExtensionInterface and third parameter is the name of the method in the extension object used to perform the plugin action.

Please check available method parameters and plugin types in the [Extending Smarty With Plugins](http://www.smarty.net/docs/en/plugins.smarty) webpage.

```
namespace NoiseLabs\Bundle\SmartyBundle\Extension;
```
**use** NoiseLabs\Bundle\SmartyBundle\Extension\Plugin\BlockPlugin;

```
class TranslationExtension extends Extension
{
   public function getPlugins()
    {
        return array(
            new BlockPlugin('trans', $this, 'blockTrans'),
        );
    }
   public function blockTrans(array $params = array(), $message = null, $template, &$repeat)
    {
        $params = array_merge(array(
            'arguments' => array(),
            'domain' => 'messages',
            'locale' => null,
        ), $params);
```

```
return $this->translator->trans($message, $params['arguments'], $params['domain'], $params['
   }
}
```
#### Filters

{

Filters can be registered in an extension via the qetFilters() method.

Each element in the array returned by getFilters() must implement [FilterInterface.](https://github.com/noiselabs/SmartyBundle/tree/master/Extension/Filter/FilterInterface.php)

```
namespace NoiseLabs\Bundle\SmartyBundle\Extension;
```
**use** NoiseLabs\Bundle\SmartyBundle\Extension\Filter\PreFilter;

```
class BeautifyExtension extends Extension
```

```
public function getFilters()
    {
        return array(
            new PreFilter($this, 'htmlTagsTolower'),
       );
    }
    // Convert html tags to be lowercase
   public function htmlTagsTolower($source, \Smarty_Internal_Template $template)
    {
        return preg_replace('!<(\w+)[^>]+>!e', 'strtolower("$1")', $source);
    }
}
```
#### Globals

Global variables can be registered in an extension via the  $qetGlobals()$  method.

There are no restrictions about the type of the array elements returned by  $getGlobals()$ .

```
namespace NoiseLabs\Bundle\SmartyBundle\Extension;
```

```
class GoogleExtension extends Extension
{
   public function getGlobals()
    {
        return array(
            'ga_tracking' => 'UA-xxxxx-x'
        );
    }
}
```
#### **CHAPTER**

# **ASSETIC**

[Assetic](https://github.com/kriswallsmith/assetic) is an asset management framework for PHP. This extensions provides support for it's usage in Symfony2 when using Smarty templates.

Assetic combines two major ideas: assets and filters. The assets are files such as CSS, JavaScript and image files. The filters are things that can be applied to these files before they are served to the browser. This allows a separation between the asset files stored in the application and the files actually presented to the user.

Using Assetic provides many advantages over directly serving the files. The files do not need to be stored where they are served from and can be drawn from various sources such as from within a bundle:

```
{javascripts
    assets='@AcmeFooBundle/Resources/public/js/*'
}
<script type="text/javascript" src="{$asset_url}"></script>
{/javascripts}
```
To bring in CSS stylesheets, you can use the same methodologies seen in this entry, except with the stylesheets tag:

```
{stylesheets
    assets='@AcmeFooBundle/Resources/public/css/*'
}
<link rel="stylesheet" href="{$asset_url}" />
{/stylesheets}
```
## **6.1 Combining Assets**

You can also combine several files into one. This helps to reduce the number of HTTP requests, which is great for front end performance. It also allows you to maintain the files more easily by splitting them into manageable parts. This can help with re-usability as you can easily split project-specific files from those which can be used in other applications, but still serve them as a single file:

```
{javascripts
    assets='@AcmeFooBundle/Resources/public/js/*,
            @AcmeBarBundle/Resources/public/js/form.js,
            @AcmeBarBundle/Resources/public/js/calendar.js'
}
<script src="{$asset_url}"></script>
{/javascripts}
```
In the dev environment, each file is still served individually, so that you can debug problems more easily. However, in the prod environment, this will be rendered as a single script tag.

### **6.2 Block attributes**

Here is a list of the possible attributes to define in the block function.

- assets: A comma-separated list of files to include in the build (CSS, JS or image files)
- debug: If set to true, the plugin will not combine your assets to allow easier debug
- filter: A coma-separated list of filters to apply. Currently, only LESS and YuiCompressor (both CSS and JS) are supported
- combine: Combine all of your CSS and JS files (overrides *debug*)
- output: Defines the URLs that Assetic produces
- var\_name: The variable name that will be used to pass the asset URL to the <link>tag
- as: An alias to var\_name. Example: as='js\_url'
- vars: Array of asset variables. For a description of this recently added feature please check out the [Johannes](http://jmsyst.com/blog/asset-variables-in-assetic) [Schmitt blog post](http://jmsyst.com/blog/asset-variables-in-assetic) about Asset Variables in Assetic.

Note: Unlike the examples given in the [Asset Variables in Assetic,](http://jmsyst.com/blog/asset-variables-in-assetic) which uses curly brackets for the vars placeholder we are using square brackets due to Smarty usage of curly brackets as syntax delimiters. So js/messages. {locale}. js becomes js/messages. [locale]. js.

### **6.3 Full example**

Example using all available attributes:

```
{javascripts
    assets='@AcmeFooBundle/Resources/public/js/*,
            @AcmeBarBundle/Resources/public/js/form.js,
            @AcmeBarBundle/Resources/public/js/calendar.js',
            @AcmeBarBundle/Resources/public/js/messages.[locale].js
    filter='yui_js'
    output='js/compiled/main.js'
    var_name='js_url'
    vars=['locale']
}
<script src="{$js_url}"></script>
{/javascripts}
```
### **6.4 Symfony/Assetic documentation**

For further details please refer to the Symfony documentation pages about Assetic:

- [How to Use Assetic for Asset Management](http://symfony.com/doc/current/cookbook/assetic/asset_management.html)
- [How to Minify JavaScripts and Stylesheets with YUI Compressor](http://symfony.com/doc/current/cookbook/assetic/yuicompressor.html)

#### **CHAPTER**

# **FORMS**

Symfony2 integrates a Form component that makes dealing with forms easy. In this chapter, you'll see how to render Symfony2 forms in Smarty templates. Oh yeah!

Warning: Form support in SmartyBundle is currently under development and it is expected to be broken here and there. Please be patient and don't be shy to share your experiences with this extension. It will help us improve it. Thanks!

Also, only Form components released in Symfony 2.1.0 or higher are supported.

### **7.1 Rendering a Form**

First you need to create a form instance as described in [Creating a Simple Form.](http://symfony.com/doc/current/book/forms.html#creating-a-simple-form)

```
// src/Acme/TaskBundle/Controller/DefaultController.php
namespace Acme\TaskBundle\Controller;
use Symfony\Bundle\FrameworkBundle\Controller\Controller;
use Acme\TaskBundle\Entity\Task;
use Symfony\Component\HttpFoundation\Request;
class DefaultController extends Controller
{
    public function newAction(Request $request)
    {
        // create a task and give it some dummy data for this example
        $task = new Task();
        $task->setTask('Write a blog post');
        $task->setDueDate(new \DateTime('tomorrow'));
        $form = $this->createFormBuilder($task)
            ->add('task', 'text')
            ->add('dueDate', 'date')
            ->getForm();
        return $this->render('AcmeTaskBundle:Default:new.html.twig', array(
            'form' => $form->createView(),
        ));
    }
}
```
Once you create a form instance, the next step is to render it. This is done by passing a special form "view" object to your template (notice the \$form->createView() in the controller above) and using a set of form helper functions:

```
{* src/Acme/TaskBundle/Resources/views/Default/new.html.smarty *}
<form action="{'task_new'|path}" method="post" {form_enctype form=$form}>
    {form_widget form=$form}
```

```
<input type="submit" />
</form>
```
*More examples coming soon...*

# **TWITTER BOOTSTRAP INTEGRATION**

[Twitter Bootstrap](http://twitter.github.com/bootstrap/) is an extensive front-end toolkit for developing web sites and applications released by Twitter developers.

[MopaBootstrapBundle](https://github.com/phiamo/MopaBootstrapBundle) is a Symfony2 Bundle that integrates Bootstrap into Symfony2 project.

SmartyBundle builds upon these tools to give you a quick way to start a project using  $Symfony2 + TwitterBoost$ + Smarty3. Enjoy!

Note: Examples presented here use only the most common/preferred tool for a given task. For complete reference please check [MopaBootstrapBundle documentation.](https://github.com/phiamo/MopaBootstrapBundle/blob/master/Resources/doc/index.md)

### **8.1 Installation**

#### **8.1.1 Composer (Symfony 2.1.x)**

Add the following packages and scripts to composer.json:

```
{
   "require": {
       "php": ">=5.3.8",
       "symfony/framework-standard-edition": "dev-master",
       "noiselabs/smarty-bundle": "dev-twitter-bootstrap",
       "mopa/bootstrap-bundle": "dev-master",
       "twitter/bootstrap": "master",
       "knplabs/knp-paginator-bundle": "dev-master",
       "knplabs/knp-menu-bundle": "dev-master",
       "craue/formflow-bundle": "dev-master",
       "thomas-mcdonald/bootstrap-sass": "dev-master",
       "mopa/bootstrap-sandbox-bundle": "dev-master",
        "liip/theme-bundle": "dev-master"
   },
   "scripts": {
        "post-install-cmd": [
            "Sensio\\Bundle\\DistributionBundle\\Composer\\ScriptHandler::buildBootstrap",
           "Sensio\\Bundle\\DistributionBundle\\Composer\\ScriptHandler::clearCache",
            "Sensio\\Bundle\\DistributionBundle\\Composer\\ScriptHandler::installAssets",
```

```
"Sensio\\Bundle\\DistributionBundle\\Composer\\ScriptHandler::installRequirementsFile",
        "Mopa\\Bundle\\BootstrapBundle\\Composer\\ScriptHandler::postInstallSymlinkTwitterBootstrap",
        "Mopa\\Bundle\\BootstrapBundle\\Composer\\ScriptHandler::postInstallSymlinkTwitterBootstrapSass"
    ],
    "post-update-cmd": [
        "Sensio\\Bundle\\DistributionBundle\\Composer\\ScriptHandler::buildBootstrap",
        "Sensio\\Bundle\\DistributionBundle\\Composer\\ScriptHandler::clearCache",
        "Sensio\\Bundle\\DistributionBundle\\Composer\\ScriptHandler::installAssets",
        "Sensio\\Bundle\\DistributionBundle\\Composer\\ScriptHandler::installRequirementsFile",
        "Mopa\\Bundle\\BootstrapBundle\\Composer\\ScriptHandler::postInstallSymlinkTwitterBootstrap",
        "Mopa\\Bundle\\BootstrapBundle\\Composer\\ScriptHandler::postInstallSymlinkTwitterBootstrapSass"
    ]
},
"include-path": ["vendor/smarty/smarty/distribution/libs/"],
"repositories": [
    {
        "type": "package",
        "package": {
            "version": "master",
            "name": "twitter/bootstrap",
            "source": {
                "url": "https://github.com/twitter/bootstrap.git",
                "type": "git",
                "reference": "master"
            },
            "dist": {
                "url": "https://github.com/twitter/bootstrap/zipball/master",
                "type": "zip"
            }
        }
    },
    {
        "type":"package",
        "package": {
            "version":"dev-master",
            "name":"thomas-mcdonald/bootstrap-sass",
            "source": {
                "url":"https://github.com/thomas-mcdonald/bootstrap-sass.git",
                "type":"git",
                "reference":"master"
            },
            "dist": {
                "url":"https://github.com/thomas-mcdonald/bootstrap-sass/zipball/master",
                "type":"zip"
            }
        }
   }
]
```
Now tell composer to update vendors by running the command:

\$ php composer.phar update

}

#### **8.1.2 Enable the bundles**

```
// app/AppKernel.php
class AppKernel extends Kernel
{
   public function registerBundles()
    {
        $bundles = array(
            // ...
            new NoiseLabs\Bundle\SmartyBundle\SmartyBundle(),
            new Mopa\Bundle\BootstrapBundle\MopaBootstrapBundle(),
            new Mopa\Bundle\BootstrapSandboxBundle\MopaBootstrapSandboxBundle()
            new Knp\Bundle\MenuBundle\KnpMenuBundle(),
            new Knp\Bundle\PaginatorBundle\KnpPaginatorBundle(),
            new Liip\ThemeBundle\LiipThemeBundle()
        );
        // ...
        return $bundles;
    }
}
```
#### **8.1.3 Enable the Smarty template engine**

```
• YAML
 # app/config/config.yml
 framework:
     templating: { engines: ['twig', 'smarty'] }
```
## **8.2 Configuration**

```
• YAML
 # app/config/config.yml
 # MopaBootstrap Configuration
 #
 mopa_bootstrap:
     # To load the navbar extensions (template helper, CompilerPass, etc.)
     navbar: ~
```
#### **CHAPTER**

**NINE**

# **CONFIGURATION REFERENCE**

The example below uses YAML format. Please adapt the example if using XML or PHP.

app/config/config.yml:

#### smarty:

options:

```
# See http://www.smarty.net/docs/en/api.variables.tpl
allow_php_templates:
allow_php_templates:
auto_literal:
autoload_filters:
cache_dir: %kernel.cache_dir%/smarty/cache
cache_id:
cache_lifetime:
cache_locking:
cache_modified_check:
caching:
caching_type:
compile_check:
compile_dir: %kernel.cache_dir%/smarty/templates_c
compile_id:
compile_locking:
compiler_class:
config_booleanize:
config_dir: %kernel.root_dir%/config/smarty
config_overwrite:
config_read_hidden:
debug_tpl:
debugging:
debugging_ctrl:
default_config_type:
default_modifiers:
default_resource_type: file
default_config_handler_func:
default_template_handler_func:
direct_access_security:
error_reporting:
escape_html:
force_cache:
force_compile:
locking_timeout:
merge_compiled_includes:
```
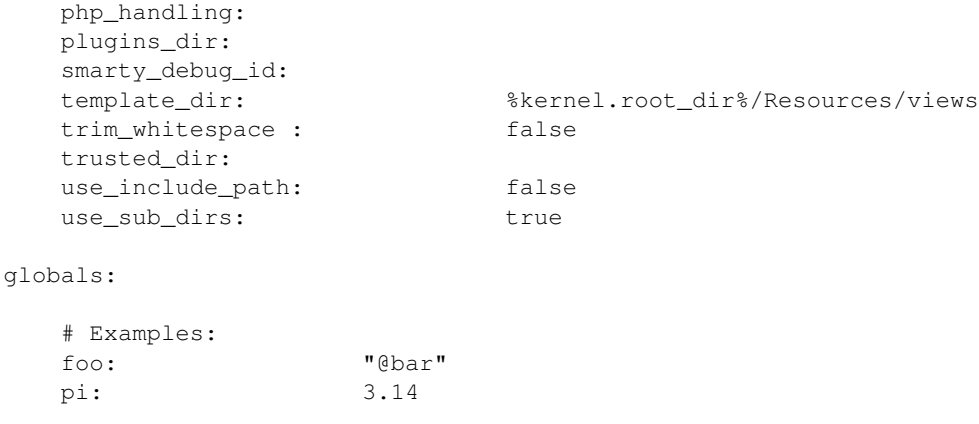

#### **9.1 Available options**

- allow\_php\_templates By default the PHP template file resource is disabled. Setting \$allow\_php\_templates to TRUE will enable PHP template files.
- auto\_literal The Smarty delimiter tags { and } will be ignored so long as they are surrounded by white space. This behavior can be disabled by setting auto\_literal to false.
- autoload\_filters If there are some filters that you wish to load on every template invocation, you can specify them using this variable and Smarty will automatically load them for you. The variable is an associative array where keys are filter types and values are arrays of the filter names.
- cache dir This is the name of the directory where template caches are stored. By default this is %kernel.cache\_dir%/smarty/cache. This directory must be writeable by the web server.
- cache\_id Persistent cache\_id identifier. As an alternative to passing the same \$cache\_id to each and every function call, you can set this \$cache\_id and it will be used implicitly thereafter. With a \$cache\_id you can have multiple cache files for a single call to display() or fetch() depending for example from different content of the same template.
- cache lifetime This is the length of time in seconds that a template cache is valid. Once this time has expired, the cache will be regenerated. See the page [Smarty Class Variables - \\$cache\\_lifetime](http://www.smarty.net/docs/en/variable.cache.lifetime.tpl) for more details.
- cache\_locking Cache locking avoids concurrent cache generation. This means resource intensive pages can be generated only once, even if they've been requested multiple times in the same moment. Cache locking is disabled by default.
- cache\_modified\_check If set to TRUE, Smarty will respect the If-Modified-Since header sent from the client. If the cached file timestamp has not changed since the last visit, then a '304: Not Modified' header will be sent instead of the content. This works only on cached content without {insert} tags.
- caching This tells Smarty whether or not to cache the output of the templates to the  $\frac{1}{2}$ cache dir. By default this is set to the constant Smarty::CACHING\_OFF. If your templates consistently generate the same content, it is advisable to turn on \$caching, as this may result in significant performance gains.
- caching\_type This property specifies the name of the caching handler to use. It defaults to file, enabling the internal filesystem based cache handler.
- compile\_check Upon each invocation of the PHP application, Smarty tests to see if the current template has changed (different timestamp) since the last time it was compiled. If it has changed, it recompiles that template. If the template has yet not been compiled at all, it will compile regardless of this setting. By default this variable is set to TRUE. Once an application is put into production (ie the templates won't be changing), the compile check step is no longer needed. Be sure to set \$compile\_check to FALSE for maximum performance. Note that if you

change this to FALSE and a template file is changed, you will *not* see the change since the template will not get recompiled. If \$caching is enabled and \$compile\_check is enabled, then the cache files will get regenerated if an involved template file or config file was updated. As of Smarty 3.1 \$compile\_check can be set to the value Smarty::COMPILECHECK\_CACHEMISS. This enables Smarty to revalidate the compiled template, once a cache file is regenerated. So if there was a cached template, but it's expired, Smarty will run a single compile check before regenerating the cache.

- compile\_dir This is the name of the directory where compiled templates are located. By default this is %kernel.cache\_dir%/smarty/templates\_c. This directory must be writeable by the web server.
- compile\_id Persistant compile identifier. As an alternative to passing the same \$compile\_id to each and every function call, you can set this \$compile\_id and it will be used implicitly thereafter. With a \$compile\_id you can work around the limitation that you cannot use the same \$compile\_dir for different \$template\_dirs. If you set a distinct \$compile\_id for each \$template\_dir then Smarty can tell the compiled templates apart by their \$compile\_id. If you have for example a prefilter that localizes your templates (that is: translates language dependend parts) at compile time, then you could use the current language as  $\frac{1}{2}$  compile\_id and you will get a set of compiled templates for each language you use. Another application would be to use the same compile directory across multiple domains / multiple virtual hosts.
- compile locking Compile locking avoids concurrent compilation of the same template. Compile locking is enabled by default.
- compiler\_class Specifies the name of the compiler class that Smarty will use to compile the templates. The default is 'Smarty\_Compiler'. For advanced users only.
- config booleanize If set to TRUE, config files values of  $\text{on}/\text{true}/\text{yes}$  and  $\text{off}/\text{false}/\text{no}$  get converted to boolean values automatically. This way you can use the values in the template like so: {if  $\#$ foobar $\#$ }... $\{i\text{ if } j\text{ is }m\}$ . If foobar was on, true or yes, the  $\{if\}$  statement will execute. Defaults to TRUE.
- config\_dir This is the directory used to store config files used in the templates. Default is %kernel.root\_dir%/config/smarty.
- config\_overwrite If set to TRUE, the default then variables read in from config files will overwrite each other. Otherwise, the variables will be pushed onto an array. This is helpful if you want to store arrays of data in config files, just list each element multiple times.
- config\_read\_hidden If set to TRUE, hidden sections ie section names beginning with a period(.) in config files can be read from templates. Typically you would leave this FALSE, that way you can store sensitive data in the config files such as database parameters and not worry about the template loading them. FALSE by default.
- debug\_tpl This is the name of the template file used for the debugging console. By default, it is named debug.tpl and is located in the SMARTY\_DIR.
- debugging This enables the debugging console. The console is a javascript popup window that informs you of the included templates, variables assigned from php and config file variables for the current script. It does not show variables assigned within a template with the {assign} function.
- debugging\_ctrl This allows alternate ways to enable debugging. NONE means no alternate methods are allowed. URL means when the keyword SMARTY\_DEBUG is found in the QUERY\_STRING, debugging is enabled for that invocation of the script. If \$debugging is TRUE, this value is ignored.
- default\_config\_type This tells smarty what resource type to use for config files. The default value is file, meaning that  $\frac{1}{2}$  and  $\frac{1}{2}$  and  $\frac{1}{2}$  and  $\frac{1}{2}$  and  $\frac{1}{2}$  and  $\frac{1}{2}$  and  $\frac{1}{2}$  and  $\frac{1}{2}$  and  $\frac{1}{2}$  and  $\frac{1}{2}$  and  $\frac{1}{2}$  and  $\frac{1}{2}$  and  $\frac{1}{2}$  and  $\frac{1}{$ \$smarty->configLoad('file:test.conf') are identical in meaning.
- default\_modifiers This is an array of modifiers to implicitly apply to every variable in a template. For example, to HTML-escape every variable by default, use array('escape:"htmlall"'). To make a variable exempt from default modifiers, add the 'nofilter' attribute to the output tag such as  $\{\frac{1}{2} \text{var } \text{nofilter}\}.$

default resource type This tells smarty what resource type to use implicitly. The default value is file, meaning that {include 'index.tpl'} and {include 'file:index.tpl'} are identical in meaning.

default\_config\_handler\_func This function is called when a config file cannot be obtained from its resource.

default\_template\_handler\_func This function is called when a template cannot be obtained from its resource.

- direct access security Direct access security inhibits direct browser access to compiled or cached template files. Direct access security is enabled by default.
- error reporting When this value is set to a non-null-value it's value is used as php's error reporting level inside of display() and fetch().
- escape\_html Setting \$escape\_html to TRUE will escape all template variable output by wrapping it in htmlspecialchars({\$output}, ENT\_QUOTES, SMARTY\_RESOURCE\_CHAR\_SET);, which is the same as {\$variable|escape:"html"}. Template designers can choose to selectively disable this feature by adding the nofilter flag: {\$variable nofilter}. This is a compile time option. If you change the setting you must make sure that the templates get recompiled.
- force\_cache This forces Smarty to (re)cache templates on every invocation. It does not override the \$caching level, but merely pretends the template has never been cached before.
- force\_compile This forces Smarty to (re)compile templates on every invocation. This setting overrides \$compile\_check. By default this is FALSE. This is handy for development and debugging. It should never be used in a production environment. If  $\frac{1}{5}$  caching is enabled, the cache file(s) will be regenerated every time.
- locking timeout This is maximum time in seconds a cache lock is valid to avoid dead locks. The deafult value is 10 seconds.
- merge\_compiled\_includes By setting \$merge\_compiled\_includes to TRUE Smarty will merge the compiled template code of subtemplates into the compiled code of the main template. This increases rendering speed of templates using a many different sub-templates. Individual sub-templates can be merged by setting the inline option flag within the {include} tag. \$merge\_compiled\_includes does not have to be enabled for the inline merge.
- php\_handling This tells Smarty how to handle PHP code embedded in the templates. There are four possible settings, the default being Smarty::PHP\_PASSTHRU. Note that this does NOT affect php code within {php}{/php} tags in the template. Settings: Smarty::PHP\_PASSTHRU - Smarty echos tags as-is; Smarty::PHP\_QUOTE - Smarty quotes the tags as html entities; Smarty::PHP\_REMOVE - Smarty removes the tags from the templates;  $Smarty$ : PHP\_ALLOW - Smarty will execute the tags as PHP code.
- plugins\_dir This is the directory or directories where Smarty will look for the plugins that it needs. Default is plugins/ under the SMARTY\_DIR. If you supply a relative path, Smarty will first look under the SMARTY\_DIR, then relative to the current working directory, then relative to the PHP include\_path. If \$plugins\_dir is an array of directories, Smarty will search for your plugin in each plugin directory in the order they are given. While using the SmartyBundle you may add plugins by setting services tagged with smarty.extension. See section Extensions for more information.
- smarty\_debug\_id The value of \$smarty\_debug\_id defines the URL keyword to enable debugging at browser level. The default value is SMARTY\_DEBUG.
- **template\_dir** This is the name of the default template directory. If you do not supply a resource type when including files, they will be found here. By default this is %kernel.root\_dir%/Resources/views. \$template\_dir can also be an array of directory paths: Smarty will traverse the directories and stop on the first matching template found. Note that the SmartyEngine included in this bundle already add the template directory of each registered Bundle.

trim\_whitespace Trim unnecessary whitespace from HTML markup.

- trusted dir *\$trusted* dir is only for use when security is enabled. This is an array of all directories that are considered trusted. Trusted directories are where you keep php scripts that are executed directly from the templates with {include\_php}.
- use\_include\_path This tells smarty to respect the include\_path within the File Template Resource handler and the plugin loader to resolve the directories known to \$template\_dir. The flag also makes the plugin loader check the include path for \$plugins dir.
- use\_sub\_dirs Smarty will create subdirectories under the compiled templates and cache directories if \$use\_sub\_dirs is set to TRUE, default is FALSE. In an environment where there are potentially tens of thousands of files created, this may help the filesystem speed. On the other hand, some environments do not allow PHP processes to create directories, so this must be disabled which is the default. Sub directories are more efficient, so use them if you can. Theoretically you get much better perfomance on a filesystem with 10 directories each having 100 files, than with 1 directory having 1000 files. This was certainly the case with Solaris 7 (UFS)... with newer filesystems such as ext3 and especially reiserfs, the difference is almost nothing.

**CHAPTER**

**TEN**

# **CONTRIBUTING**

### **10.1 Submitting bugs and feature requests**

Bugs and feature requests are tracked on [GitHub.](https://github.com/noiselabs/SmartyBundle/issues)

### **10.2 Coding Standards**

When contributing to SmartyBundle you should follow the standards defined in the [PSR-0,](https://github.com/php-fig/fig-standards/blob/master/accepted/PSR-0.md) [PSR-1](https://github.com/php-fig/fig-standards/blob/master/accepted/PSR-1-basic-coding-standard.md) and [PSR-2.](https://github.com/php-fig/fig-standards/blob/master/accepted/PSR-2-coding-style-guide.md) documents.

Here's a short example:

```
<?php
/**
* This file is part of NoiseLabs-SmartyBundle
*
* NoiseLabs-SmartyBundle is free software; you can redistribute it
* and/or modify it under the terms of the GNU Lesser General Public
* License as published by the Free Software Foundation; either
* version 3 of the License, or (at your option) any later version.
*
* NoiseLabs-SmartyBundle is distributed in the hope that it will be
* useful, but WITHOUT ANY WARRANTY; without even the implied warranty
* of MERCHANTABILITY or FITNESS FOR A PARTICULAR PURPOSE. See the GNU
* Lesser General Public License for more details.
*
* You should have received a copy of the GNU Lesser General Public
* License along with NoiseLabs-SmartyBundle; if not, see
* <http://www.gnu.org/licenses/>.
*
* Copyright (C) 2011-2012 Vítor Brandão
*
* @category NoiseLabs
* @package SmartyBundle
* @author Vítor Brandão <noisebleed@noiselabs.org>
* @copyright (C) 2011-2012 Vítor Brandão <noisebleed@noiselabs.org>
              http://www.gnu.org/licenses/lgpl-3.0-standalone.html LGPL-3
* @link http://www.noiselabs.org
*/
```
**namespace** NoiseLabs\Bundle\SmartyBundle;

```
/**
 * This class provides X.
 *
 * @author John Doe <john@example.com>
 */
class FooBar
    const SOME_CONST = 42;
    private $fooBar;
    /**
     * @param string $dummy Some argument description
     */
    public function __construct($dummy)
    {
        $this->fooBar = $this->transformText($dummy);
    }
    /*** @param string $dummy Some argument description
     * @return string|null Transformed input
     */
    private function transformText($dummy, $options = array())
    {
        $mergedOptions = array_merge($options, array(
            'some_default' => 'values',
        ));
        if (true === $dummy) {
            return;
        }
        if ('string' === \frac{2}{3}dummy) {
            if ('values' === $mergedOptions['some_default']) {
                 \dots$dummy = substr($dummy, 0, 5);
             } else {
                 $dummy = ucwords($dummy);
            }
        }
        return $dummy;
    }
```
#### **10.2.1 Structure**

- Add a single space after each comma delimiter;
- Add a single space around operators (*==*, *&&*, ...);
- Add a blank line before *return* statements, unless the return is alone inside a statement-group (like an *if* statement);
- Use braces to indicate control structure body regardless of the number of statements it contains;
- Define one class per file this does not apply to private helper classes that are not intended to be instantiated from the outside and thus are not concerned by the PSR-0 standard;

}

{
- Declare class properties before methods;
- Declare public methods first, then protected ones and finally private ones.

#### **Naming Conventions**

- Use camelCase, not underscores, for variable, function and method names, arguments;
- Use underscores for option, parameter names;
- Use namespaces for all classes;
- Suffix interfaces with *Interface*;
- Use alphanumeric characters and underscores for file names;

#### **Documentation**

- Add PHPDoc blocks for all classes, methods, and functions;
- Omit the *@return* tag if the method does not return anything;

#### **License**

• SmartyBundle is released under the LGPL-3 license, and the license block has to be present at the top of every PHP file, before the namespace.

# **10.3 Authors**

Vítor Brandão - [noisebleed@noiselabs.org](mailto:noisebleed@noiselabs.org) ~ [twitter.com/noiselabs](http://twitter.com/noiselabs) ~ [blog.noiselabs.org](http://blog.noiselabs.org)

See also the list of [contributors](https://github.com/noiselabs/SmartyBundle/contributors) who participated in this project.

## **ELEVEN**

# **INTRODUCTION**

# **11.1 Introduction**

This bundle was created to support [Smarty](http://www.smarty.net/) in Symfony2, providing an alternative to the [Twig](http://twig.sensiolabs.org/) template engine natively supported.

Note: An effort was made to provide, where possible, the same user configuration and extensions available for the Twig bundle. This is to allow easy switching between the two bundles (at least I hope so!).

### **11.1.1 What is Smarty?**

Smarty is a template engine for PHP, facilitating the separation of presentation (HTML/CSS) from application logic. This implies that PHP code is application logic, and is separated from the presentation.

Some of Smarty's features: <sup>[1](#page-38-0)</sup>

- It is extremely fast.
- It is efficient since the PHP parser does the dirty work.
- No template parsing overhead, only compiles once.
- It is smart about recompiling only the template files that have changed.
- You can easily create your own custom functions and variable modifiers, so the template language is extremely extensible.
- Configurable template {delimiter} tag syntax, so you can use {\$foo}, {{\$foo}},  $\langle$ !--{\$foo}-->, etc.
- The {if}..{elseif}..{else}..{/if} constructs are passed to the PHP parser, so the {if...} expression syntax can be as simple or as complex an evaluation as you like.
- Allows unlimited nesting of sections, if's etc.
- Built-in caching support.
- Arbitrary template sources.
- Template Inheritance for easy management of template content.
- Plugin architecture.

See the [Smarty3 Manual](http://www.smarty.net/docs/en/) for other features and information on it's syntax, configuration and installation.

<span id="page-38-0"></span><sup>1</sup> <http://www.smarty.net/docs/en/what.is.smarty.tpl>

## **11.1.2 Requirements**

- [PHP](http://php.net) 5.3.3 and up.
- [Symfony 2](http://www.symfony.com)
- [Smarty 3](http://www.smarty.net)

# **11.1.3 License**

This bundle is licensed under the LGPL-3 License. See the [LICENSE file](https://github.com/noiselabs/SmartyBundle/blob/master/Resources/meta/LICENSE) for details.

# **INSTALLATION**

# **12.1 Installation**

## **12.1.1 Download SmartyBundle**

This can be done in several ways, depending on your preference. The first method is the standard Symfony2.1 method.

#### **Symfony 2.1.x — Composer**

```
Add SmartyBundle in your composer.json':
{
    "require": {
        "noiselabs/smarty-bundle": "dev-master"
    }
}
```
Now tell composer to download the bundle by running the command:

\$ php composer.phar update noiselabs/smarty-bundle

Composer will install the bundle to your project's *vendor/noiselabs* directory.

#### **Symfony 2.0.x — Using the vendors script**

Add the following lines in your deps file:

```
[SmartyBundle]
   git=git://github.com/noiselabs/SmartyBundle.git
   target=bundles/NoiseLabs/Bundle/SmartyBundle
```
#### Now, run the vendors script to download the bundle:

```
$ php bin/vendors install
```
#### **Using submodules**

If you prefer instead to use git submodules, then run the following:

\$ git submodule add git://github.com/noiselabs/SmartyBundle.git vendor/bundles/NoiseLabs/Bundle/SmartyBundle \$ git submodule update --init

### **12.1.2 Configure the Autoloader (only if not using composer!)**

Add the NoiseLabs namespace to your autoloader:

```
// app/autoload.php
$loader->registerNamespaces(array(
    // ...
    'NoiseLabs\\Bundle' => __DIR__.'/../vendor/bundles',
));
```
## **12.1.3 Enable the bundle**

Enable the bundle in the kernel:

```
// app/AppKernel.php
```

```
public function registerBundles()
{
    $bundles = array(
        // ...
        new NoiseLabs\Bundle\SmartyBundle\SmartyBundle(),
    );
}
```
## **12.1.4 Enable the Smarty template engine in the config**

```
• YAML
 # app/config/config.yml
 # ...
 framework:
     templating: { engines: ['twig', 'smarty'] }
```
**CHAPTER**

**THIRTEEN**

# **BASIC USAGE / TIPS & TRICKS**

## **13.1 Usage**

### **13.1.1 Basic usage**

You can render a Smarty template instead of a Twig one simply by using the .smarty extension in the template name instead of .twig. The controller below renders the index.html.smarty template:

```
// src/Acme/HelloBundle/Controller/HelloController.php
```

```
public function indexAction($name)
{
    return $this->render('AcmeHelloBundle:Hello:index.html.smarty', array('name' => $name));
}
```
### **13.1.2 Template Inheritance**

Like Symfony2 PHP renderer or Twig, Smarty provides template inheritance.

Template inheritance is an approach to managing templates that resembles object-oriented programming techniques. Instead of the traditional use of {include ...} tags to manage parts of templates, you can inherit the contents of one template to another (like extending a class) and change blocks of content therein (like overriding methods of a class.) This keeps template management minimal and efficient, since each template only contains the differences from the template it extends.

#### Example:

```
layout.html.smarty:
```

```
<html>
<head>
    <title>{block name=title}Default Page Title{/block}</title>
</head>
<body>
    {block name=body}{/block}
</body>
</html>
```
#### *mypage.html.smarty*:

```
{extends 'file:AcmeHelloBundle:Default:layout.html.smarty'}
{block name=title}My Page Title{/block}
{block name=body}My HTML Page Body goes here{/block}
```
Output of mypage.html.smarty:

```
<html>
<head>
    <title>My Page Title</title>
</head>
<body>
    My HTML Page Body goes here
</body>
</html>
```
Instead of using the file:AcmeHelloBundle:Default:layout.html.smarty syntax you may use file: [WebkitBundle]/Default/layout.html.smarty which should be, performance wise, slightly better/faster (since this is a native Smarty syntax).:

{extends 'file:[WebkitBundle]/Default/layout.html.smarty'}

To load a template that lives in the app/Resources/views directory of the project you should use the following syntax:

```
{extends 'file:base.html.smarty'}
```
Please see [Symfony2 - Template Naming and Locations](http://symfony.com/doc/2.0/book/templating.html#template-naming-locations) to learn more about the naming scheme and template locations supported in Symfony2.

{include} functions work the same way as the examples above.:

```
{include 'file:WebkitBundle:Default:layout.html.smarty'}
{include 'file:[WebkitBundle]/Default/layout.html.smarty'}
{include 'file:base.html.smarty'}
```
Warning: Note the usage of the file: resource in the {extends} function. We need to declare the resource even if the Smarty class variable \$default\_resource\_type is set to 'file'. This is required because we need to trigger a function to handle 'logical' file names (only mandatory if you are using the first syntax). Learn more about resources in the [Smarty Resources](http://www.smarty.net/docs/en/resources.smarty) webpage.

Note: The *.html.smarty* extension can simply be replaced by *.smarty*. We are prefixing with *.html* to stick with the Symfony convention of defining the format (*.html*) and engine (*.smarty*) for each template.

# **13.2 Cookbook**

#### **13.2.1 Injecting variables into all templates (i.e. Global Variables)**

As exemplified in the [Symfony Cookbook](http://symfony.com/doc/current/cookbook/templating/global_variables.html) it is possible to make a variable to be accessible to all the templates you use by configuring your *app/config/config.yml* file:

```
# app/config/config.yml
smarty:
    \# ...
    globals:
        ga_tracking: UA-xxxxx-x
```
Now, the variable ga\_tracking is available in all Smarty templates:

```
<p>Our google tracking code is: {$ga_tracking} </p>
```
## **13.2.2 Trim unnecessary whitespace from HTML markup**

This technique can speed up your website by eliminating extra whitespace characters and thus reducing page size. It removes HTML comments (except ConditionalComments) and reduces multiple whitespace to a single space everywhere but <script>, <pre>, <textarea> $^1$  $^1$ .

To enable this feature add the trimwhitespace output filter in app/config/config.yml:

```
# app/config/config.yml
```

```
# Smarty configuration
smarty:
   options:
        autoload_filters:
            output: [trimwhitespace]
```
<span id="page-44-0"></span><sup>1</sup> <http://stackoverflow.com/a/9207456/545442>

**CHAPTER FOURTEEN**

# **SMARTYBUNDLE EXTENSIONS**

# **14.1 Extensions**

Smarty[Bundle] extensions are packages that add new features to Smarty. The extension architecture implemented in the SmartyBundle is an object-oriented approach to the [plugin system](http://www.smarty.net/docs/en/plugins.smarty) available in Smarty. The implemented architecture was inspired by [Twig Extensions.](http://twig.sensiolabs.org/doc/extensions.html)

Each extension object share a common interest (translation, routing, etc.) and provide methods that will be registered as a Smarty plugin before rendering a template. To learn about the plugin ecosystem in Smarty take a look at the [Smarty documentation page](http://www.smarty.net/docs/en/plugins.smarty) on that subject.

The SmartyBundle comes with a few extensions to help you right away. These are described in the next section.

## **14.1.1 Actions Extension**

This extension tries to provide the same funcionality described in [Symfony2 - Templating - Embedding Controllers.](http://symfony.com/doc/2.0/book/templating.html#embedding-controllers)

Following the example presented in the link above, the Smarty equivalents are:

*Using a block function:*

```
{render attributes=['min'=>1,'max'=>3]}AcmeArticleBundle:Article:recentArticles{/render}
```
*Using a modifier:*

```
{'AcmeArticleBundle:Article:recentArticles'|render:['min'=>1,'max'=>3]}
```
## **14.1.2 Assetic Extension**

See chapter *[Assetic](#page-0-0)* for complete documentation about Assetic support in SmartyBundle.

## **14.1.3 Assets Extension**

Templates commonly refer to images, Javascript and stylesheets as assets. You could hard-code the path to these assets (e.g. /images/logo.png), but the SmartyBundle provides a more dynamic option via the assets function:

```
<img src="{asset}images/logo.png{/asset}" />
```

```
<link href="{asset}css/blog.css{/asset}" rel="stylesheet" type="text/css" />
```
This bundle also provides the assets version function to return the version of the assets in a package. To set the version see the [assets\\_version configuration option in Symfony's Framework Bundle.](http://symfony.com/doc/2.0/reference/configuration/framework.html#ref-framework-assets-version)

Usage in template context:

{assets\_version}

## **14.1.4 Form Extension**

Form extension provides support for [Symfony2 Forms](http://symfony.com/doc/current/book/forms.html) and it is described in its own chapter. *[Go there now](#page-0-0)*.

#### **14.1.5 Routing Extension**

To generate URLs from a Smarty template you may use two block functions (path and url) provided by the [RoutingExtension.](https://github.com/noiselabs/SmartyBundle/tree/master/Extension/RoutingExtension.php)

```
<a href="{path slug='my-blog-post'}blog_show{/path}">
    Read this blog post.
</a>
```
Absolute URLs can also be generated.

```
<a href="{url slug='my-blog-post'}blog_show{/url}">
    Read this blog post.
</a>
```
Please see the [Symfony2 - Routing](http://symfony.com/doc/2.0/book/routing.html) for full information about routing features and options in Symfony2.

### **14.1.6 Translation Extension**

To help with message translation of static blocks of text in template context, the SmartyBundle, provides a translation extension. This extension is implemented in the class [TranslationExtension.](https://github.com/noiselabs/SmartyBundle/tree/master/Extension/TranslationExtension.php)

You may translate a message, in a template, using a block or modifier. Both methods support the following arguments:

- count: In pluralization context, used to determine which translation to use and also to populate the %count% placeholder *(only available in transchoice)*;
- vars: [Message placeholders;](http://symfony.com/doc/2.0/book/translation.html#message-placeholders)
- domain: Message domain, an optional way to organize messages into groups;
- locale: The locale that the translations are for (e.g. en GB, en, etc);

trans block:

```
{trans}Hello World!{/trans}
{\text{trans}} vars={\text{``same''}} => 'World' | Hello {\text{``name''}}/trans}
{trans domain="messages" locale="pt_PT"}Hello World!{/trans}
\langle!-- In case you're curious, the latter returns "Olá Mundo!" :) -->
```
trans modifier:

```
{"Hello World!"|trans}
{"Hello %name%"|trans:['%name%' => 'World']}
{"Hello World!"|trans:[]:"messages":"pt_PT"}
```
[Message pluralization](http://symfony.com/doc/2.0/book/translation.html#pluralization) can be achieved using transchoice:

Warning: Unlike the examples given in the [Symfony documentation,](http://symfony.com/doc/2.0/book/translation.html#explicit-interval-pluralization) which uses curly brackets for explicit interval pluralization we are using **square brackets** due to Smarty usage of curly brackets as syntax delimiters. So {0} There is no apples becomes [0] There is no apples.

transchoice block:

 ${\text{transchoice count}}$   ${0}$  There is no apples  $[1]$  There is one apple  $]1$ , Inf] There is  ${\text{seconds}}$  apples{

transchoice modifier:

```
{'[0] There is no apples|[1] There is one apple|]1,Inf] There is %count% apples'|transchoice:$count}
<!-- Should write: "There is 5 apples" -->
```
The transchoice block/modifier automatically gets the %count% variable from the current context and passes it to the translator. This mechanism only works when you use a placeholder following the %var% pattern.

#### **14.1.7 Security Extension**

This extension provides access control inside a Smarty template. This part of the security process is called authorization, and it means that the system is checking to see if you have privileges to perform a certain action. For full details about the [Symfony2 security system](http://symfony.com/doc/2.0/book/security.html) check it's [documentation page.](http://symfony.com/doc/2.0/book/security.html)

If you want to check if the current user has a role inside a template, use the built-in is\_granted modifier.

Usage:

```
{if 'IS_AUTHENTICATED_FULLY'|is_granted:$object:$field}
    access granted
{else}access denied
\{/\texttt{if}\}
```
#### **14.1.8 Enabling custom Extensions**

To enable a Smarty extension, add it as a regular service in one of your configuration, and tag it with smarty.extension. The creation of the extension itself is described in the next section.

• *YAML*

```
services:
    smarty.extension.your_extension_name:
        class: Fully\Qualified\Extension\Class\Name
        arguments: [@service]
        tags:
            - { name: smarty.extension }
```
### **14.1.9 Creating a SmartyBundle Extension**

Note: In version 0.1.0 class AbstractExtension was simply named Extension. Please update your code when migrating to 0.2.0.

An extension is a class that implements the [ExtensionInterface.](https://github.com/noiselabs/SmartyBundle/tree/master/Extension/ExtensionInterface.php) To make your life easier an abstract [AbstractExtension](https://github.com/noiselabs/SmartyBundle/tree/master/Extension/AbstractExtension.php) class is provided, so you can inherit from it instead of implementing the interface. That way, you just need to implement the getName() method as the Extension class provides empty implementations for all other methods.

The getName () method must return a unique identifier for your extension:

```
namespace NoiseLabs\Bundle\SmartyBundle\Extension;
class TranslationExtension extends AbstractExtension
{
   public function getName()
    {
        return 'translator';
    }
}
```
#### Plugins

Plugins can be registered in an extension via the getPlugins() method. Each element in the array returned by getPlugins() must implement [PluginInterface.](https://github.com/noiselabs/SmartyBundle/tree/master/Extension/Plugin/PluginInterface.php)

For each Plugin object three parameters are required. The plugin name comes in the first parameter and should be unique for each plugin type. Second parameter is an object of type ExtensionInterface and third parameter is the name of the method in the extension object used to perform the plugin action.

Please check available method parameters and plugin types in the [Extending Smarty With Plugins](http://www.smarty.net/docs/en/plugins.smarty) webpage.

**namespace** NoiseLabs\Bundle\SmartyBundle\Extension;

**use** NoiseLabs\Bundle\SmartyBundle\Extension\Plugin\BlockPlugin;

```
class TranslationExtension extends Extension
{
   public function getPlugins()
    {
        return array(
           new BlockPlugin('trans', $this, 'blockTrans'),
        );
    }
   public function blockTrans(array $params = array(), $message = null, $template, &$repeat)
    {
        $params = array_merge(array(
            'arguments' => array(),
            'domain' => 'messages',
            'locale' => null,
        ), $params);
        return $this->translator->trans($message, $params['arguments'], $params['domain'], $params['
    }
}
```
Filters

Filters can be registered in an extension via the getFilters() method.

Each element in the array returned by getFilters() must implement [FilterInterface.](https://github.com/noiselabs/SmartyBundle/tree/master/Extension/Filter/FilterInterface.php)

```
namespace NoiseLabs\Bundle\SmartyBundle\Extension;
```

```
use NoiseLabs\Bundle\SmartyBundle\Extension\Filter\PreFilter;
```

```
class BeautifyExtension extends Extension
{
   public function getFilters()
    {
        return array(
            new PreFilter($this, 'htmlTagsTolower'),
        );
    }
    // Convert html tags to be lowercase
   public function htmlTagsTolower($source, \Smarty_Internal_Template $template)
    {
        return preg_replace('!<(\w+)[^>]+>!e', 'strtolower("$1")', $source);
    }
}
```
#### Globals

Global variables can be registered in an extension via the getGlobals() method.

There are no restrictions about the type of the array elements returned by  $getGlobals()$ .

```
namespace NoiseLabs\Bundle\SmartyBundle\Extension;
```

```
class GoogleExtension extends Extension
{
   public function getGlobals()
    {
        return array(
            'ga_tracking' => 'UA-xxxxx-x'
        );
    }
}
```
# **MAJOR COMPONENTS: ASSETIC, FORMS AND TWITTER-BOOTSTRAP**

# **15.1 Assetic**

[Assetic](https://github.com/kriswallsmith/assetic) is an asset management framework for PHP. This extensions provides support for it's usage in Symfony2 when using Smarty templates.

Assetic combines two major ideas: assets and filters. The assets are files such as CSS, JavaScript and image files. The filters are things that can be applied to these files before they are served to the browser. This allows a separation between the asset files stored in the application and the files actually presented to the user.

Using Assetic provides many advantages over directly serving the files. The files do not need to be stored where they are served from and can be drawn from various sources such as from within a bundle:

```
{javascripts
    assets='@AcmeFooBundle/Resources/public/js/*'
}
<script type="text/javascript" src="{$asset_url}"></script>
{/javascripts}
```
To bring in CSS stylesheets, you can use the same methodologies seen in this entry, except with the stylesheets tag:

```
{stylesheets
    assets='@AcmeFooBundle/Resources/public/css/*'
}
<link rel="stylesheet" href="{$asset_url}" />
{/stylesheets}
```
## **15.1.1 Combining Assets**

You can also combine several files into one. This helps to reduce the number of HTTP requests, which is great for front end performance. It also allows you to maintain the files more easily by splitting them into manageable parts. This can help with re-usability as you can easily split project-specific files from those which can be used in other applications, but still serve them as a single file:

```
{javascripts
   assets='@AcmeFooBundle/Resources/public/js/*,
           @AcmeBarBundle/Resources/public/js/form.js,
           @AcmeBarBundle/Resources/public/js/calendar.js'
}
```
**<script** src="{\$asset\_url}"**></script>** {/javascripts}

In the dev environment, each file is still served individually, so that you can debug problems more easily. However, in the prod environment, this will be rendered as a single script tag.

## **15.1.2 Block attributes**

Here is a list of the possible attributes to define in the block function.

- assets: A comma-separated list of files to include in the build (CSS, JS or image files)
- debug: If set to true, the plugin will not combine your assets to allow easier debug
- filter: A coma-separated list of filters to apply. Currently, only LESS and YuiCompressor (both CSS and JS) are supported
- combine: Combine all of your CSS and JS files (overrides *debug*)
- output: Defines the URLs that Assetic produces
- var name: The variable name that will be used to pass the asset URL to the  $\langle$ link $\rangle$  tag
- as: An alias to var\_name. Example: as='js\_url'
- vars: Array of asset variables. For a description of this recently added feature please check out the [Johannes](http://jmsyst.com/blog/asset-variables-in-assetic) [Schmitt blog post](http://jmsyst.com/blog/asset-variables-in-assetic) about Asset Variables in Assetic.

Note: Unlike the examples given in the [Asset Variables in Assetic,](http://jmsyst.com/blog/asset-variables-in-assetic) which uses curly brackets for the vars placeholder we are using square brackets due to Smarty usage of curly brackets as syntax delimiters. So js/messages. {locale}. js becomes js/messages. [locale]. js.

### **15.1.3 Full example**

Example using all available attributes:

```
{javascripts
    assets='@AcmeFooBundle/Resources/public/js/*,
            @AcmeBarBundle/Resources/public/js/form.js,
            @AcmeBarBundle/Resources/public/js/calendar.js',
            @AcmeBarBundle/Resources/public/js/messages.[locale].js
    filter='yui_js'
    output='js/compiled/main.js'
    var_name='js_url'
    vars=['locale']
}
<script src="{$js_url}"></script>
{/javascripts}
```
### **15.1.4 Symfony/Assetic documentation**

For further details please refer to the Symfony documentation pages about Assetic:

- [How to Use Assetic for Asset Management](http://symfony.com/doc/current/cookbook/assetic/asset_management.html)
- [How to Minify JavaScripts and Stylesheets with YUI Compressor](http://symfony.com/doc/current/cookbook/assetic/yuicompressor.html)

# **15.2 Forms**

Symfony2 integrates a Form component that makes dealing with forms easy. In this chapter, you'll see how to render Symfony2 forms in Smarty templates. Oh yeah!

Warning: Form support in SmartyBundle is currently under development and it is expected to be broken here and there. Please be patient and don't be shy to share your experiences with this extension. It will help us improve it. Thanks!

Also, only Form components released in Symfony 2.1.0 or higher are supported.

### **15.2.1 Rendering a Form**

First you need to create a form instance as described in [Creating a Simple Form.](http://symfony.com/doc/current/book/forms.html#creating-a-simple-form)

```
// src/Acme/TaskBundle/Controller/DefaultController.php
namespace Acme\TaskBundle\Controller;
use Symfony\Bundle\FrameworkBundle\Controller\Controller;
use Acme\TaskBundle\Entity\Task;
use Symfony\Component\HttpFoundation\Request;
class DefaultController extends Controller
{
    public function newAction(Request $request)
    {
        // create a task and give it some dummy data for this example
        $task = new Task();
        $task->setTask('Write a blog post');
        $task->setDueDate(new \DateTime('tomorrow'));
        $form = $this->createFormBuilder($task)
            ->add('task', 'text')
            ->add('dueDate', 'date')
            ->getForm();
        return $this->render('AcmeTaskBundle:Default:new.html.twig', array(
            'form' => $form->createView(),
        ));
    }
}
```
Once you create a form instance, the next step is to render it. This is done by passing a special form "view" object to your template (notice the \$form->createView() in the controller above) and using a set of form helper functions:

```
{* src/Acme/TaskBundle/Resources/views/Default/new.html.smarty *}
<form action="{'task_new'|path}" method="post" {form_enctype form=$form}>
    {form_widget form=$form}
    <input type="submit" />
</form>
```
*More examples coming soon...*

# **15.3 Twitter Bootstrap integration**

[Twitter Bootstrap](http://twitter.github.com/bootstrap/) is an extensive front-end toolkit for developing web sites and applications released by Twitter developers.

[MopaBootstrapBundle](https://github.com/phiamo/MopaBootstrapBundle) is a Symfony2 Bundle that integrates Bootstrap into Symfony2 project.

SmartyBundle builds upon these tools to give you a quick way to start a project using **Symfony2** + TwitterBootstrap + Smarty3. Enjoy!

Note: Examples presented here use only the most common/preferred tool for a given task. For complete reference please check [MopaBootstrapBundle documentation.](https://github.com/phiamo/MopaBootstrapBundle/blob/master/Resources/doc/index.md)

#### **15.3.1 Installation**

#### **Composer (Symfony 2.1.x)**

Add the following packages and scripts to composer. json:

```
{
   "require": {
        "php": ">=5.3.8",
       "symfony/framework-standard-edition": "dev-master",
       "noiselabs/smarty-bundle": "dev-twitter-bootstrap",
       "mopa/bootstrap-bundle": "dev-master",
        "twitter/bootstrap": "master",
       "knplabs/knp-paginator-bundle": "dev-master",
       "knplabs/knp-menu-bundle": "dev-master",
        "craue/formflow-bundle": "dev-master",
        "thomas-mcdonald/bootstrap-sass": "dev-master",
        "mopa/bootstrap-sandbox-bundle": "dev-master",
        "liip/theme-bundle": "dev-master"
   },
   "scripts": {
        "post-install-cmd": [
            "Sensio\\Bundle\\DistributionBundle\\Composer\\ScriptHandler::buildBootstrap",
            "Sensio\\Bundle\\DistributionBundle\\Composer\\ScriptHandler::clearCache",
            "Sensio\\Bundle\\DistributionBundle\\Composer\\ScriptHandler::installAssets",
            "Sensio\\Bundle\\DistributionBundle\\Composer\\ScriptHandler::installRequirementsFile",
            "Mopa\\Bundle\\BootstrapBundle\\Composer\\ScriptHandler::postInstallSymlinkTwitterBootstrap",
            "Mopa\\Bundle\\BootstrapBundle\\Composer\\ScriptHandler::postInstallSymlinkTwitterBootstrapSass"
       ],
        "post-update-cmd": [
            "Sensio\\Bundle\\DistributionBundle\\Composer\\ScriptHandler::buildBootstrap",
            "Sensio\\Bundle\\DistributionBundle\\Composer\\ScriptHandler::clearCache",
            "Sensio\\Bundle\\DistributionBundle\\Composer\\ScriptHandler::installAssets",
            "Sensio\\Bundle\\DistributionBundle\\Composer\\ScriptHandler::installRequirementsFile",
            "Mopa\\Bundle\\BootstrapBundle\\Composer\\ScriptHandler::postInstallSymlinkTwitterBootstrap",
            "Mopa\\Bundle\\BootstrapBundle\\Composer\\ScriptHandler::postInstallSymlinkTwitterBootstrapSass"
       ]
   },
```

```
"include-path": ["vendor/smarty/smarty/distribution/libs/"],
"repositories": [
    {
        "type": "package",
        "package": {
            "version": "master",
            "name": "twitter/bootstrap",
            "source": {
                "url": "https://github.com/twitter/bootstrap.git",
                "type": "git",
                "reference": "master"
            },
            "dist": {
                "url": "https://github.com/twitter/bootstrap/zipball/master",
                "type": "zip"
            }
        }
    },
    {
        "type":"package",
        "package": {
            "version":"dev-master",
            "name":"thomas-mcdonald/bootstrap-sass",
            "source": {
                "url":"https://github.com/thomas-mcdonald/bootstrap-sass.git",
                "type":"git",
                "reference":"master"
            },
            "dist": {
                "url":"https://github.com/thomas-mcdonald/bootstrap-sass/zipball/master",
                "type":"zip"
            }
        }
   }
]
```
Now tell composer to update vendors by running the command:

\$ php composer.phar update

#### **Enable the bundles**

}

```
// app/AppKernel.php
class AppKernel extends Kernel
{
   public function registerBundles()
    {
        $bundles = array(
            // ...
            new NoiseLabs\Bundle\SmartyBundle\SmartyBundle(),
            new Mopa\Bundle\BootstrapBundle\MopaBootstrapBundle(),
            new Mopa\Bundle\BootstrapSandboxBundle\MopaBootstrapSandboxBundle()
            new Knp\Bundle\MenuBundle\KnpMenuBundle(),
```

```
new Knp\Bundle\PaginatorBundle\KnpPaginatorBundle(),
           new Liip\ThemeBundle\LiipThemeBundle()
       );
       // ...
       return $bundles;
    }
}
```
#### **Enable the Smarty template engine**

• *YAML*

```
# app/config/config.yml
framework:
   templating: { engines: ['twig', 'smarty'] }
```
# **15.3.2 Configuration**

```
• YAML
```

```
# app/config/config.yml
# MopaBootstrap Configuration
#
mopa_bootstrap:
   # To load the navbar extensions (template helper, CompilerPass, etc.)
   navbar: ~
```
**CHAPTER**

**SIXTEEN**

# **CONFIGURATION REFERENCE**

# **16.1 Configuration Reference**

The example below uses YAML format. Please adapt the example if using XML or PHP.

```
app/config/config.yml:
smarty:
   options:
       # See http://www.smarty.net/docs/en/api.variables.tpl
       allow_php_templates:
       allow_php_templates:
       auto_literal:
       autoload_filters:
       cache dir: % %kernel.cache dir%/smarty/cache
       cache_id:
       cache_lifetime:
       cache_locking:
       cache_modified_check:
       caching:
       caching_type:
       compile_check:
       compile_dir: %kernel.cache_dir%/smarty/templates_c
       compile_id:
       compile_locking:
       compiler_class:
       config_booleanize:
       config_dir: %kernel.root_dir%/config/smarty
       config_overwrite:
       config_read_hidden:
       debug_tpl:
       debugging:
       debugging_ctrl:
       default_config_type:
       default_modifiers:
       default_resource_type: file
       default_config_handler_func:
       default_template_handler_func:
       direct_access_security:
       error_reporting:
       escape_html:
       force_cache:
```

```
force_compile:
  locking_timeout:
  merge_compiled_includes:
  php_handling:
  plugins_dir:
   smarty_debug_id:
  template_dir: %kernel.root_dir%/Resources/views
  trim_whitespace : false
  trusted_dir:
  use_include_path: false
  use_sub_dirs: true
globals:
   # Examples:
  foo: "@bar"
  pi: 3.14
```
### **16.1.1 Available options**

- allow\_php\_templates By default the PHP template file resource is disabled. Setting \$allow\_php\_templates to TRUE will enable PHP template files.
- auto\_literal The Smarty delimiter tags { and } will be ignored so long as they are surrounded by white space. This behavior can be disabled by setting auto\_literal to false.
- autoload\_filters If there are some filters that you wish to load on every template invocation, you can specify them using this variable and Smarty will automatically load them for you. The variable is an associative array where keys are filter types and values are arrays of the filter names.
- cache\_dir This is the name of the directory where template caches are stored. By default this is %kernel.cache\_dir%/smarty/cache. This directory must be writeable by the web server.
- cache\_id Persistent cache\_id identifier. As an alternative to passing the same \$cache\_id to each and every function call, you can set this  $\frac{1}{2}$  cache\_id and it will be used implicitly thereafter. With a  $\frac{1}{2}$ cache\_id you can have multiple cache files for a single call to display() or fetch() depending for example from different content of the same template.
- cache\_lifetime This is the length of time in seconds that a template cache is valid. Once this time has expired, the cache will be regenerated. See the page [Smarty Class Variables - \\$cache\\_lifetime](http://www.smarty.net/docs/en/variable.cache.lifetime.tpl) for more details.
- cache locking Cache locking avoids concurrent cache generation. This means resource intensive pages can be generated only once, even if they've been requested multiple times in the same moment. Cache locking is disabled by default.
- cache\_modified\_check If set to TRUE, Smarty will respect the If-Modified-Since header sent from the client. If the cached file timestamp has not changed since the last visit, then a '304: Not Modified' header will be sent instead of the content. This works only on cached content without  $\{\text{insert} \}$  tags.
- caching This tells Smarty whether or not to cache the output of the templates to the  $\frac{c}{c}$  ache\_dir. By default this is set to the constant Smarty::CACHING\_OFF. If your templates consistently generate the same content, it is advisable to turn on \$caching, as this may result in significant performance gains.
- caching\_type This property specifies the name of the caching handler to use. It defaults to file, enabling the internal filesystem based cache handler.
- compile\_check Upon each invocation of the PHP application, Smarty tests to see if the current template has changed (different timestamp) since the last time it was compiled. If it has changed, it recompiles that template. If the template has yet not been compiled at all, it will compile regardless of this setting. By default this variable is

set to TRUE. Once an application is put into production (ie the templates won't be changing), the compile check step is no longer needed. Be sure to set \$compile\_check to FALSE for maximum performance. Note that if you change this to FALSE and a template file is changed, you will *not* see the change since the template will not get recompiled. If \$caching is enabled and \$compile\_check is enabled, then the cache files will get regenerated if an involved template file or config file was updated. As of Smarty 3.1  $\epsilon$ compile check can be set to the value Smarty::COMPILECHECK\_CACHEMISS. This enables Smarty to revalidate the compiled template, once a cache file is regenerated. So if there was a cached template, but it's expired, Smarty will run a single compile check before regenerating the cache.

- compile\_dir This is the name of the directory where compiled templates are located. By default this is %kernel.cache\_dir%/smarty/templates\_c. This directory must be writeable by the web server.
- compile\_id Persistant compile identifier. As an alternative to passing the same \$compile\_id to each and every function call, you can set this \$compile\_id and it will be used implicitly thereafter. With a \$compile\_id you can work around the limitation that you cannot use the same \$compile\_dir for different \$template\_dirs. If you set a distinct \$compile\_id for each \$template\_dir then Smarty can tell the compiled templates apart by their \$compile\_id. If you have for example a prefilter that localizes your templates (that is: translates language dependend parts) at compile time, then you could use the current language as  $\frac{1}{2}$  compile id and you will get a set of compiled templates for each language you use. Another application would be to use the same compile directory across multiple domains / multiple virtual hosts.
- compile locking Compile locking avoids concurrent compilation of the same template. Compile locking is enabled by default.
- compiler\_class Specifies the name of the compiler class that Smarty will use to compile the templates. The default is 'Smarty\_Compiler'. For advanced users only.
- config booleanize If set to TRUE, config files values of  $\text{on}/\text{true}/\text{yes}$  and  $\text{off}/\text{false}/\text{no}$  get converted to boolean values automatically. This way you can use the values in the template like so: {if #foobar#}...{/if}. If foobar was on, true or yes, the {if} statement will execute. Defaults to TRUE.
- config\_dir This is the directory used to store config files used in the templates. Default is %kernel.root\_dir%/config/smarty.
- config\_overwrite If set to TRUE, the default then variables read in from config files will overwrite each other. Otherwise, the variables will be pushed onto an array. This is helpful if you want to store arrays of data in config files, just list each element multiple times.
- config\_read\_hidden If set to TRUE, hidden sections ie section names beginning with a period(.) in config files can be read from templates. Typically you would leave this FALSE, that way you can store sensitive data in the config files such as database parameters and not worry about the template loading them. FALSE by default.
- debug\_tpl This is the name of the template file used for the debugging console. By default, it is named debug.tpl and is located in the SMARTY\_DIR.
- debugging This enables the debugging console. The console is a javascript popup window that informs you of the included templates, variables assigned from php and config file variables for the current script. It does not show variables assigned within a template with the {assign} function.
- debugging\_ctrl This allows alternate ways to enable debugging. NONE means no alternate methods are allowed. URL means when the keyword SMARTY\_DEBUG is found in the QUERY\_STRING, debugging is enabled for that invocation of the script. If \$debugging is TRUE, this value is ignored.
- default config\_type This tells smarty what resource type to use for config files. The default value is file, meaning that \$smarty->configLoad('test.conf') and \$smarty->configLoad('file:test.conf') are identical in meaning.
- default modifiers This is an array of modifiers to implicitly apply to every variable in a template. For example, to HTML-escape every variable by default, use array('escape:"htmlall"'). To make a variable exempt

from default modifiers, add the 'nofilter' attribute to the output tag such as  $\{\frac{1}{2} \text{var } \text{nofilter}\}.$ 

- default\_resource\_type This tells smarty what resource type to use implicitly. The default value is file, meaning that {include 'index.tpl'} and {include 'file:index.tpl'} are identical in meaning.
- default\_config\_handler\_func This function is called when a config file cannot be obtained from its resource.
- default template handler func This function is called when a template cannot be obtained from its resource.
- direct\_access\_security Direct access security inhibits direct browser access to compiled or cached template files. Direct access security is enabled by default.
- error\_reporting When this value is set to a non-null-value it's value is used as php's error\_reporting level inside of display() and fetch().
- escape\_html Setting \$escape\_html to TRUE will escape all template variable output by wrapping it in htmlspecialchars({\$output}, ENT\_QUOTES, SMARTY\_RESOURCE\_CHAR\_SET);, which is the same as {\$variable|escape:"html"}. Template designers can choose to selectively disable this feature by adding the nofilter flag: {\$variable nofilter}. This is a compile time option. If you change the setting you must make sure that the templates get recompiled.
- force cache This forces Smarty to (re)cache templates on every invocation. It does not override the \$caching level, but merely pretends the template has never been cached before.
- force\_compile This forces Smarty to (re)compile templates on every invocation. This setting overrides \$compile\_check. By default this is FALSE. This is handy for development and debugging. It should never be used in a production environment. If  $\frac{1}{5}$  caching is enabled, the cache file(s) will be regenerated every time.
- locking timeout This is maximum time in seconds a cache lock is valid to avoid dead locks. The deafult value is 10 seconds.
- merge\_compiled\_includes By setting \$merge\_compiled\_includes to TRUE Smarty will merge the compiled template code of subtemplates into the compiled code of the main template. This increases rendering speed of templates using a many different sub-templates. Individual sub-templates can be merged by setting the inline option flag within the {include} tag. \$merge\_compiled\_includes does not have to be enabled for the inline merge.
- **php\_handling** This tells Smarty how to handle PHP code embedded in the templates. There are four possible settings, the default being Smarty::PHP\_PASSTHRU. Note that this does NOT affect php code within {php}{/php} tags in the template. Settings: Smarty::PHP\_PASSTHRU - Smarty echos tags as-is; Smarty::PHP\_QUOTE - Smarty quotes the tags as html entities; Smarty::PHP\_REMOVE - Smarty removes the tags from the templates;  $Smarty::PHP$  ALLOW - Smarty will execute the tags as PHP code.
- plugins\_dir This is the directory or directories where Smarty will look for the plugins that it needs. Default is plugins/ under the SMARTY\_DIR. If you supply a relative path, Smarty will first look under the SMARTY\_DIR, then relative to the current working directory, then relative to the PHP include path. If \$plugins\_dir is an array of directories, Smarty will search for your plugin in each plugin directory in the order they are given. While using the SmartyBundle you may add plugins by setting services tagged with smarty.extension. See section Extensions for more information.
- smarty\_debug\_id The value of \$smarty\_debug\_id defines the URL keyword to enable debugging at browser level. The default value is SMARTY\_DEBUG.
- template\_dir This is the name of the default template directory. If you do not supply a resource type when including files, they will be found here. By default this is %kernel.root\_dir%/Resources/views. \$template\_dir can also be an array of directory paths: Smarty will traverse the directories and stop on the first matching template found. Note that the SmartyEngine included in this bundle already add the template directory of each registered Bundle.
- trim\_whitespace Trim unnecessary whitespace from HTML markup.
- trusted dir *\$trusted* dir is only for use when security is enabled. This is an array of all directories that are considered trusted. Trusted directories are where you keep php scripts that are executed directly from the templates with {include\_php}.
- use\_include\_path This tells smarty to respect the include\_path within the File Template Resource handler and the plugin loader to resolve the directories known to \$template\_dir. The flag also makes the plugin loader check the include path for \$plugins dir.
- use\_sub\_dirs Smarty will create subdirectories under the compiled templates and cache directories if \$use\_sub\_dirs is set to TRUE, default is FALSE. In an environment where there are potentially tens of thousands of files created, this may help the filesystem speed. On the other hand, some environments do not allow PHP processes to create directories, so this must be disabled which is the default. Sub directories are more efficient, so use them if you can. Theoretically you get much better perfomance on a filesystem with 10 directories each having 100 files, than with 1 directory having 1000 files. This was certainly the case with Solaris 7 (UFS)... with newer filesystems such as ext3 and especially reiserfs, the difference is almost nothing.

# **CHAPTER**

**SEVENTEEN**

# **CONTRIBUTING TO SMARTYBUNDLE: CODING STANDARDS AND API**

# **17.1 Contributing**

## **17.1.1 Submitting bugs and feature requests**

Bugs and feature requests are tracked on [GitHub.](https://github.com/noiselabs/SmartyBundle/issues)

## **17.1.2 Coding Standards**

When contributing to SmartyBundle you should follow the standards defined in the [PSR-0,](https://github.com/php-fig/fig-standards/blob/master/accepted/PSR-0.md) [PSR-1](https://github.com/php-fig/fig-standards/blob/master/accepted/PSR-1-basic-coding-standard.md) and [PSR-2.](https://github.com/php-fig/fig-standards/blob/master/accepted/PSR-2-coding-style-guide.md) documents.

Here's a short example:

```
<?php
/*** This file is part of NoiseLabs-SmartyBundle
*
* NoiseLabs-SmartyBundle is free software; you can redistribute it
* and/or modify it under the terms of the GNU Lesser General Public
* License as published by the Free Software Foundation; either
* version 3 of the License, or (at your option) any later version.
*
* NoiseLabs-SmartyBundle is distributed in the hope that it will be
* useful, but WITHOUT ANY WARRANTY; without even the implied warranty
* of MERCHANTABILITY or FITNESS FOR A PARTICULAR PURPOSE. See the GNU
* Lesser General Public License for more details.
*
* You should have received a copy of the GNU Lesser General Public
* License along with NoiseLabs-SmartyBundle; if not, see
* <http://www.gnu.org/licenses/>.
*
* Copyright (C) 2011-2012 Vítor Brandão
*
* @category NoiseLabs
* @package SmartyBundle
* @author Vítor Brandão <noisebleed@noiselabs.org>
* @copyright (C) 2011-2012 Vítor Brandão <noisebleed@noiselabs.org>
* @license http://www.gnu.org/licenses/lgpl-3.0-standalone.html LGPL-3
```

```
* @link http://www.noiselabs.org
*/
namespace NoiseLabs\Bundle\SmartyBundle;
/**
 * This class provides X.
 *
 * @author John Doe <john@example.com>
 \star/class FooBar
{
   const SOME_CONST = 42;
   private $fooBar;
    /*** @param string $dummy Some argument description
     */
   public function __construct($dummy)
    {
        $this->fooBar = $this->transformText($dummy);
    }
    /**
     * @param string $dummy Some argument description
     * @return string|null Transformed input
     */
   private function transformText($dummy, $options = array())
    {
        $mergedOptions = array_merge($options, array(
            'some_default' => 'values',
        ));
        if (true === $dummy) {
            return;
        }
        if ('string' === $dummy) {
            if ('values' === $mergedOptions['some_default']) {
                $dummy = substr(Sdummy, 0, 5);} else {
                $dummy = ucwords($dummy);
            }
        }
        return $dummy;
    }
}
```
#### **Structure**

- Add a single space after each comma delimiter;
- Add a single space around operators (*==*, *&&*, ...);
- Add a blank line before *return* statements, unless the return is alone inside a statement-group (like an *if* statement);
- Use braces to indicate control structure body regardless of the number of statements it contains;
- Define one class per file this does not apply to private helper classes that are not intended to be instantiated from the outside and thus are not concerned by the PSR-0 standard;
- Declare class properties before methods;
- Declare public methods first, then protected ones and finally private ones.

#### **Naming Conventions**

- Use camelCase, not underscores, for variable, function and method names, arguments;
- Use underscores for option, parameter names;
- Use namespaces for all classes;
- Suffix interfaces with *Interface*;
- Use alphanumeric characters and underscores for file names;

#### **Documentation**

- Add PHPDoc blocks for all classes, methods, and functions;
- Omit the *@return* tag if the method does not return anything;

#### **License**

• SmartyBundle is released under the LGPL-3 license, and the license block has to be present at the top of every PHP file, before the namespace.

## **17.1.3 Authors**

Vítor Brandão - [noisebleed@noiselabs.org](mailto:noisebleed@noiselabs.org) ~ [twitter.com/noiselabs](http://twitter.com/noiselabs) ~ [blog.noiselabs.org](http://blog.noiselabs.org)

See also the list of [contributors](https://github.com/noiselabs/SmartyBundle/contributors) who participated in this project.

# **17.2 API**

SmartyBundle API is generated daily using [ApiGen.](http://apigen.org) You can browse it here .

**CHAPTER**

**EIGHTEEN**

# **LICENSE**

This bundle is licensed under the LGPL-3 License. See the [LICENSE file](https://github.com/noiselabs/SmartyBundle/blob/master/Resources/meta/LICENSE) for details.

### **CHAPTER**

# **NINETEEN**

# **CREDITS**

# **19.1 Code**

A big thanks to all [SmartyBundle contributors](https://github.com/noiselabs/SmartyBundle/graphs/contributors) and everyone who helped along the way.

# **19.2 Documentation**

Author Vítor Brandão [\(noisebleed@noiselabs.org\)](mailto:noisebleed@noiselabs.org)

Version 1.1.0-DEV

Date January 26, 2013

Note: A lot of the content found in this documentation was "borrowed" from Smarty and Symfony2 documentation pages and websites. Credits goes to Smarty and Symfony authors and contributors.
**CHAPTER**

**TWENTY**

## **INDICES AND TABLES**

• *genindex*

• *search*